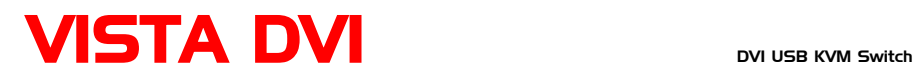

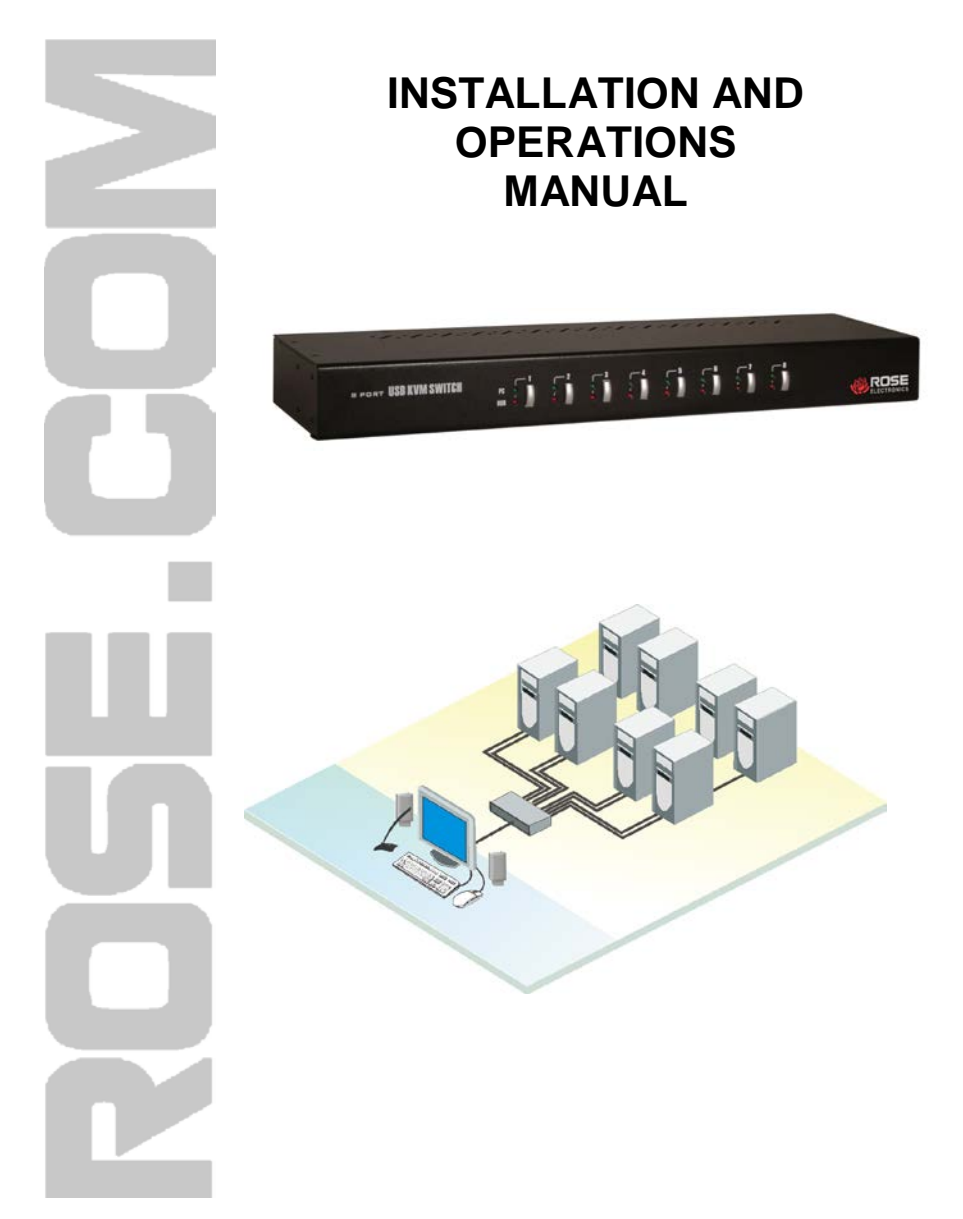

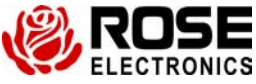

10707 Stancliff Road<br>
Houston, Texas 77099 **Phone: (281) 933-7673**<br>
WWW.ROSE.COM

Houston, Texas 77099

# LIMITED WARRANTY

Rose Electronics® warrants the Vista DVI KVM Switch to be in good working order for one year from the date of purchase from Rose Electronics or an authorized dealer. Should this product fail to be in good working order at any time during this one-year warranty period, Rose Electronics will, at its option, repair or replace the Unit as set forth below. Repair parts and replacement units will be either reconditioned or new. All replaced parts become the property of Rose Electronics. This limited warranty does not include service to repair damage to the Unit resulting from accident, disaster, abuse, or unauthorized modification of the Unit, including static discharge and power surges.

Limited Warranty service may be obtained by delivering this unit during the one-year warranty period to Rose Electronics or an authorized repair center providing a proof of purchase date. If this Unit is delivered by mail, you agree to insure the Unit or assume the risk of loss or damage in transit, to prepay shipping charges to the warranty service location, and to use the original shipping container or its equivalent. You must call for a return authorization number first. Under no circumstances will a unit be accepted without a return authorization number. Contact an authorized repair center or Rose Electronics for further information.

ALL EXPRESS AND IMPLIED WARRANTIES FOR THIS PRODUCT INCLUDING THE WARRANTIES OF MERCHANTABILITY AND FITNESS FOR A PARTICULAR PURPOSE. ARE LIMITED IN DURATION TO A PERIOD OF ONE YEAR FROM THE DATE OF PURCHASE, AND NO WARRANTIES, WHETHER EXPRESS OR IMPLIED, WILL APPLY AFTER THIS PERIOD. SOME STATES DO NOT ALLOW LIMITATIONS ON HOW LONG AN IMPLIED WARRANTY LASTS, SO THE ABOVE LIMITATION MAY NOT APPLY TO YOU.

IF THIS PRODUCT IS NOT IN GOOD WORKING ORDER AS WARRANTED ABOVE, YOUR SOLE REMEDY SHALL BE REPLACEMENT OR REPAIR AS PROVIDED ABOVE. IN NO EVENT WILL ROSE ELECTRONICS BE LIABLE TO YOU FOR ANY DAMAGES INCLUDING ANY LOST PROFITS, LOST SAVINGS OR OTHER INCIDENTAL OR CONSEQUENTIAL DAMAGES ARISING OUT OF THE USE OF OR THE INABILITY TO USE SUCH PRODUCT, EVEN IF ROSE ELECTRONICS OR AN AUTHORIZED DEALER HAS BEEN ADVISED OF THE POSSIBILITY OF SUCH DAMAGES, OR FOR ANY CLAIM BY ANY OTHER PARTY.

SOME STATES DO NOT ALLOW THE EXCLUSION OR LIMITATION OF INCIDENTAL OR CONSEQUENTIAL DAMAGES FOR CONSUMER PRODUCTS, SO THE ABOVE MAY NOT APPLY TO YOU. THIS WARRANTY GIVES YOU SPECIFIC LEGAL RIGHTS AND YOU MAY ALSO HAVE OTHER RIGHTS WHICH MAY VARY FROM STATE TO STATE.

NOTE: This equipment has been tested and found to comply with the limits for a Class A digital device, pursuant to Part 15 of the FCC Rules. These limits are designed to provide reasonable protection against harmful interference when the equipment is operated in a commercial environment. This equipment generates, uses, and can radiate radio frequency energy and, if not installed and used in accordance with the instruction manual, may cause harmful interference to radio communications. Operation of this equipment in a residential area is likely to cause harmful interference in which case the user will be required to correct the interference at his own expense.

IBM, AT, and PS/2 are trademarks of International Business Machines Corp. Microsoft and Microsoft Windows are registered trademarks of Microsoft Corp. Any other trademarks mentioned in this manual are acknowledged to be the property of the trademark owner.

Copyright © Rose Electronics 2010 All rights reserved.

No part of this manual may be reproduced, stored in a retrieval system, or transcribed in any form or any means, electronic or mechanical, including photocopying and recording, without the prior written permission of Rose Electronics.

# **TABLE of CONTENTS**

#### **Contents**

#### Page #

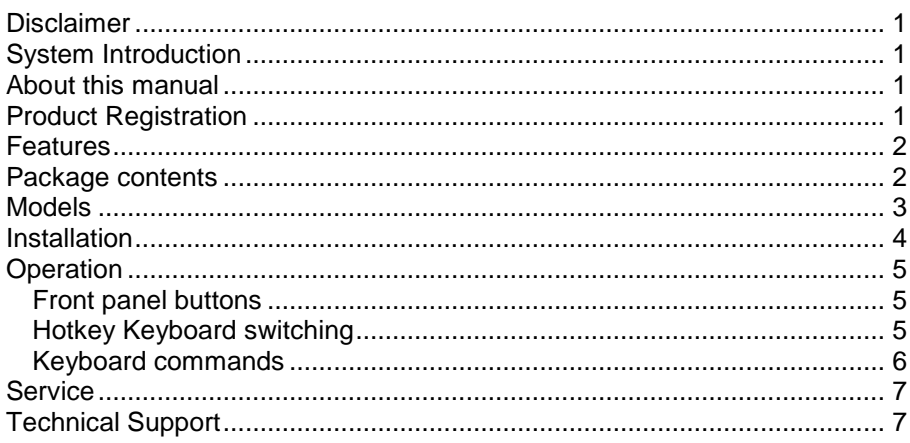

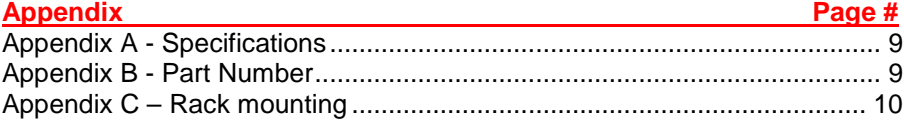

# INTRODUCTION

# **Disclaimer**

While every precaution has been taken in the preparation of this manual, the manufacturer assumes no responsibility for errors or omissions. Neither does the manufacturer assume any liability for damages resulting from the use of the information contained herein. The manufacturer reserves the right to change the specifications, functions, or circuitry of the product without notice.

The manufacturer cannot accept liability for damages due to misuse of the product or other circumstances outside the manufacturer's control. The manufacturer will not be responsible for any loss, damage, or injury arising directly or indirectly from the use of this product.

# **System Introduction**

Thank you for choosing the Vista DVI USB KVM switch from Rose Electronics for your computer switching applications. This KVM switch is the ideal product for switching one centralized workstation to 8 computers. The DVI video and audio from each computer can be switched to the local KVM station jointly or independently with the push of a button on the front panel or using simple keyboard hotkey commands.

Two USB 2.0 ports are provided for connecting shared high speed USB peripherals. This allows you to share the USB devices between the eight connected computers.

Each connected computers speaker and microphone output is connected to the unit. This eliminates the need for a set for each computer. The audio can be switched independently or jointly with a computer selection.

# **About this manual**

This manual covers the installation, configuration, and the operation of the Vista DVI USB KVM switch system. The system consists of the Vista DVI USB KVM switch unit, the connected computers, and the locally connected KVM station. The Installation section describes how all components are interconnected to form a seamless switching network. The Operations section defines how to operate the system and all the user features available to make switching and maintenance simple and easy.

# **Product Registration**

Register your product for future updates at: www.rose.com/htm/onlineregistrationform.htm.

### **Features**

- Available with 8 DVI video ports
- Built-in 2 port USB 2.0 hub
- Supports both digital and analog video (Analog support requires a analog to digital adapter)
- Supports resolution up to:
	- Digital video resolution up to 1920 x 1200 (Single link)
	- Analog video resolution up to 2048 x 1536
- Supports local USB keyboard, mouse, audio, and microphone
- Front panel push-buttons or hotkey switching
- User definable keyboard hotkey sequence
- Switch USB hub, speaker and microphone jointly with the CPU selection or independently
- HDCP compliant
- USB 2.0 compliant
- 2 port USB 2.0 hub for connecting shared USB devices
- Compatible with Windows 98/SE/ME/2000/XP/Vista, Linux and Mac
- Scanning feature scan through each CPU connection at a fix or programmable rate  $(Fixed = 5 sec. / Programmable = 10-100 sec.)$
- Multi-platform support for PC's / Macintosh G4/G5 / iMAC /

# **Package contents**

- Vista DVI unit
- **Power adapter / power cord**
- Rackmount Kit
- Installation / operations manual

# MODELS

## **Models**

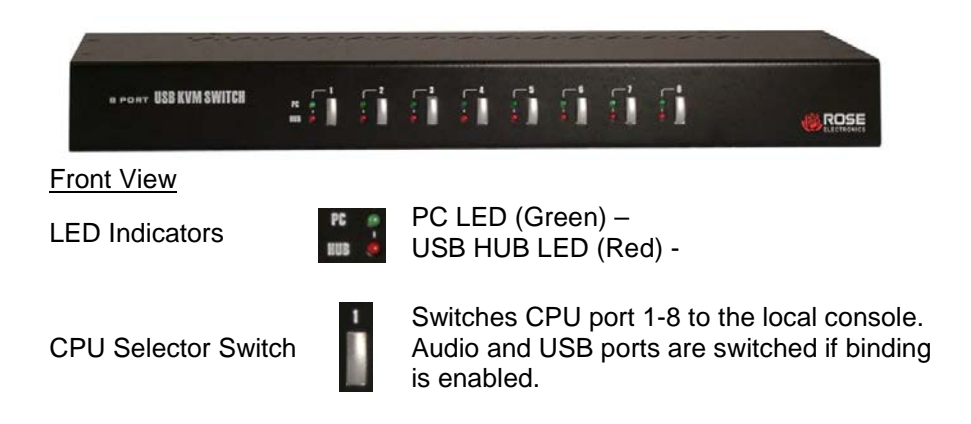

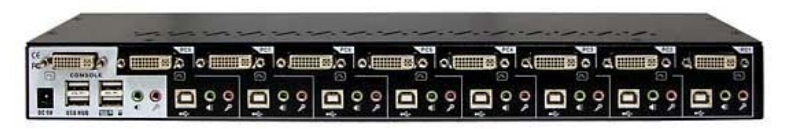

#### Rear View

#### User console connections Connectors

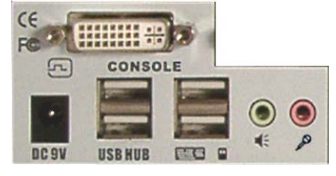

- 
- 1-DVI-I monitor
- 1-Power jack (9VDC)
- 2-USB Type A (USB 2.0 device hub port)
- 2-USB Type A (keyboard / Mouse)
- 1-3.5mm Speaker port
- 1-3.5mm Microphone port

Computer connections (8) Connectors **PC8** 

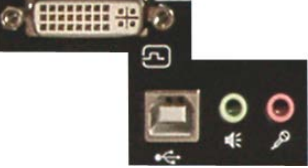

- 1-DVI-I computer port
- 1-USB Type B port
- 1-3.5mm Speaker port
- 1-3.5mm Microphone port

# INSTALLATION

## **Installation**

The installation of the Vista DVI is basically a plug-and-play function. The default settings are appropriate for most systems and no configuration is needed before installing the Vista DVI unit.

The installation of the Vista DVI unit consists of three procedures:

- 1- Connecting the user station to the user console ports (1,2,3,4)
- 2- Connecting the computers to the CPU ports (A,B,C)
- 3- Connecting the power adapter and applying power (P)

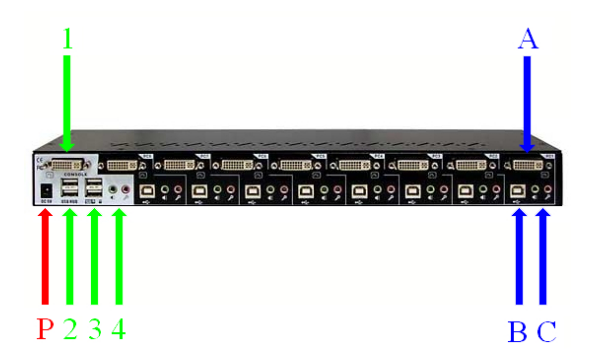

Connecting the user station equipment

- 1. Connect a DVI monitor
- 2. Connect two shared USB 2.0 devices
- 3. Connect a USB keyboard and USB mouse
- 4. Connect a microphone and a set of speakers

#### Connecting the computers

- A. Connect the computer's DVI video output to the unit using a DVI-I MM video cable
- **B.** Connect the computer's USB port to the unit using a USB Type A to Type B cable
- C. Connect the Computer's audio and microphone ports to the unit using a standard 3.5 mm audio cable (Connect 1-8 computers to CPU ports 1-8)

Applying power

P. Connect the provided power adapter to the unit and power source

# **OPERATION**

## **Operation**

There are two methods of operating the Vista DVI unit. It can be operated by the front panel push buttons or by issuing a hotkey sequence from the local keyboard.

The USB and audio can be bound to each computer and switched to the user console with a computer selection or you can un-bind the USB and audio and switch them independently. USB and audio binding is performed by issuing hotkey commands.

### **Front panel buttons**

The front panel push buttons (labeled 1-8) switch the selected computer's keyboard, monitor, mouse, USB, and audio to the user station (If USB and audio have binding enabled).

To switch to a connected computer, press one of the eight front panel buttons. The selected computer will be switched to the user station and you will have complete control of the connected computer. All applications residing on the connected computer can be executed, maintenance can be performed, and applications can be installed. If the audio and USB are bound to the computer, these features are also available at the user station.

### **Hotkey Keyboard switching**

The default hotkey sequence is [Scroll lock] + [Scroll lock] + command key. To select a computer port to switch to, press the Scroll lock key twice, then press the port number to switch to (1-8).

NOTE: The hotkey sequence must be performed within 2 seconds or the command is aborted (Each keystroke).

There are five hotkey sequence choices that can be set as the default keyboard hotkey: Scroll lock, Caps lock, Esc, F12, or Num lock. To modify the keyboard hotkey sequence, press the Scroll lock + Scroll lock + H. The unit will beep twice to signal you to select the new keyboard hotkey. Press the key to use as the hotkey (scroll lock, Caps lock, Esc, F12, or Num lock). When you hear a beep, the new selection is confirmed and can now be used with the hotkey commands.

The LEDs next to each port selector button indicate the port and USB status. The green LED indicates the PC port status. Solid green indicates the active PC port; flashing green indicates no PC connected to this port. The red LED indicated the USB hub control. Solid red indicates which PC has control of all hub ports and connected USB devices.

The following table lists the keyboard commands to select a PC port, bind or unbind the audio or USB hub, scan the PC ports, and define the hotkey sequence. If the hotkey sequence (scroll lock + scroll lock) has been changed, use the changed hotkey sequence to invoke the commands.

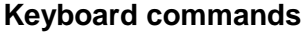

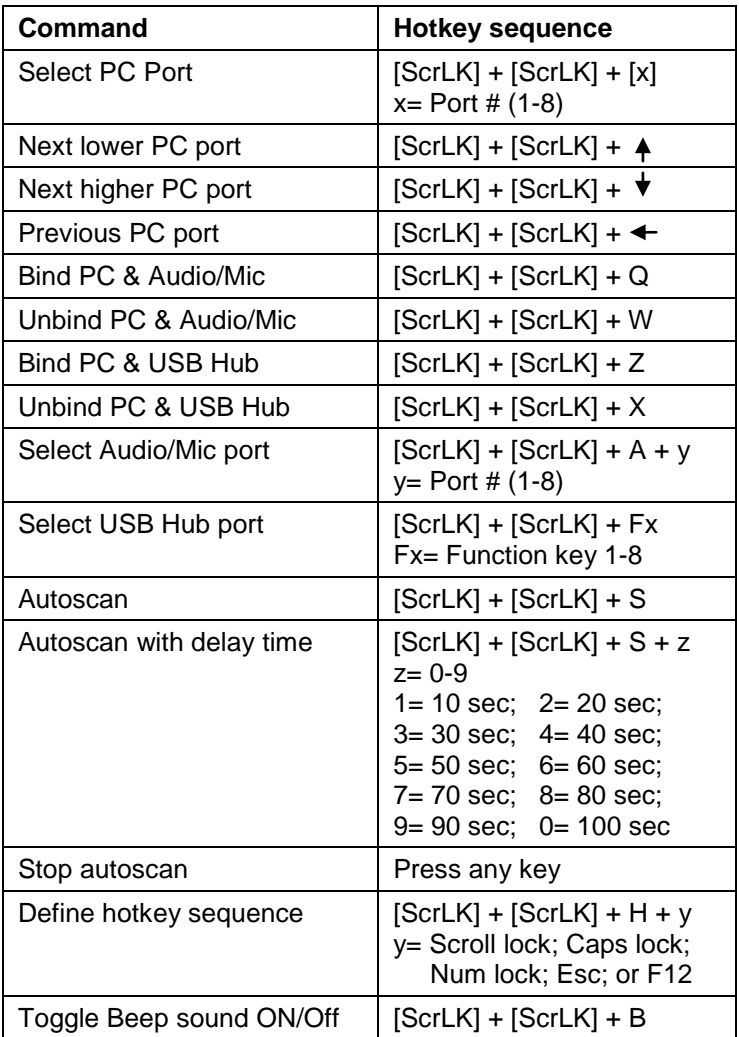

# SERVICE / MAINTENANCE

## **Service**

This Unit does not contain any internal user-serviceable parts. In the event a Unit needs repair or maintenance, you must first obtain a Return Authorization (RA) number from Rose Electronics or an authorized repair center. This Return Authorization number must appear on the outside of the shipping container.

See Limited Warranty for more information.

When returning a Unit, it should be double-packed in the original container or equivalent, insured and shipped to:

Rose Electronics Attn: RA 10707 Stancliff Road Houston, Texas 77099 USA

# **Technical Support**

If you are experiencing problems, or need assistance in setting up, configuring, or operating your Vista AV, consult the appropriate sections of this manual. If, however, you require additional information or assistance, please contact the Rose Electronics Technical Support Department at:

> Phone: (281) 933-7673 E-Mail: TechSupport@rose.com Web: www.rose.com

Technical Support hours are from: 8:00 am to 6:00 pm CST (USA), Monday through Friday.

Please report any malfunctions in the operation of this Unit or any discrepancies in this manual to the Rose Electronics Technical Support Department.

# **SAFETY**

The Vista DVI USB KVM switch has been tested for conformance to safety regulations and requirements, and has been certified for international use. Like all electronic equipment, the Vista DVI USB KVM switch should be used with care. To protect yourself from possible injury and to minimize the risk of damage to the Unit, read and follow these safety instructions.

- **Follow all instructions and warnings marked on this Unit.**
- **Except where explained in this manual, do not attempt to service this unit yourself.**
- Do not use this unit near water.
- Assure that the placement of this unit is on a stable surface or rack mounted.
- **Provide proper ventilation and air circulation.**
- Keep power cord and connection cables clear of obstructions that might cause damage to them.
- **Use only power cords, power adapter and connection cables designed for this Unit.**
- Use only a grounded (three-wire) electrical outlet.
- Use only the power adapter provided with the unit.
- Keep objects that might damage this Unit and liquids that may spill, clear from this Unit. Liquids and foreign objects might come in contact with voltage points that could create a risk of fire or electrical shock.
- Operate this Unit only when the cover is in place.
- Do not use liquid or aerosol cleaners to clean this Unit. Always unplug this Unit from its electrical outlet before cleaning.
- **Demogen Unplug this Unit from the electrical outlet and refer servicing to a qualified service** center if any of the following conditions occur:
- The power cord or connection cables are damaged or fraved.
- The Unit has been exposed to any liquids.
- **The Unit does not operate normally when all operating instructions have been** followed.
- The Unit has been dropped or the case has been damaged.
- **The Unit exhibits a distinct change in performance, indicating a need for service.**
- Documentation reference symbol. If the product is marked with this symbol, refer to the product documentation to get more information about the product.

**WARNING** A WARNING in the manual denotes a hazard that can cause injury or death. **CAUTION** A CAUTION in the manual denotes a hazard that can damage equipment. Do not proceed beyond a WARNING or CAUTION notice until you have understood the hazardous conditions and have taken appropriate steps.

#### **Grounding**

There must be an un-interruptible safety earth ground from the main power source to the product's input wiring terminals, power cord, or supplied power cord set. Whenever it is likely that the protection has been impaired, disconnect the power cord until the ground has been restored.

#### **Servicing**

There are no user-serviceable parts inside these products. Only service-trained personnel must perform any servicing, maintenance, or repair.

The user may adjust only items mentioned in this manual.

# APPENDICES

# **Appendix A - Specifications**

#### **Dimensions**

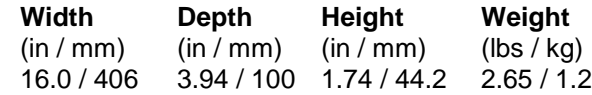

### **Video:**

Single link DVI-I Resolution Digital – 1920 x 1200 / Analog - 2048 x 1536

### **Connectors:**

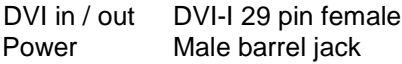

### **Controls:**

Front panel computer select buttons

### **Power:**

Adapter +9 VDC / 3A

#### **Environmental:**

Operating Temperature: 32ºF - 122ºF / 0ºC - 50ºC Storage Temperature: -4ºF - 140ºF / -20ºC - 60ºC Humidity: 0 – 90% non-condensing

**Approvals:** FCC, CE, RoHS Compliant

### **Appendix B - Part Number**

KVM-8TDV1/A1 – 1 x 8 DVI / USB KVM Switch w/USB and audio

## **Appendix C – Rack mounting**

The Vista DVI can be mounted in a standard 19" rack. To mount the unit in a rack, secure the included rack mounting brackets to the front sides of the unit. Mount the unit in your 19" rack and secure the rack mount brackets to the rack rails.

Observe proper cable strain relief procedures to eliminate excess strain on the connectors.

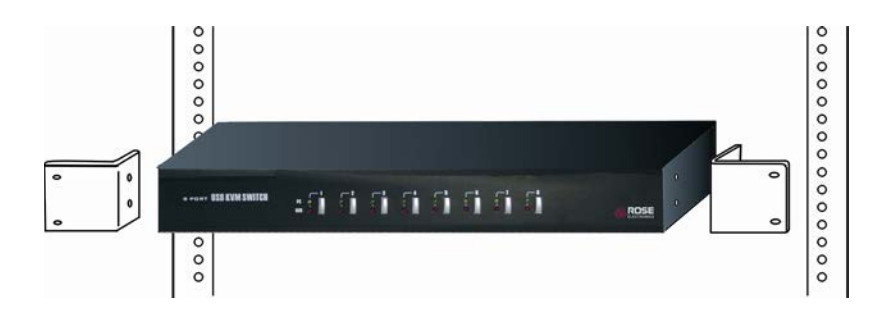

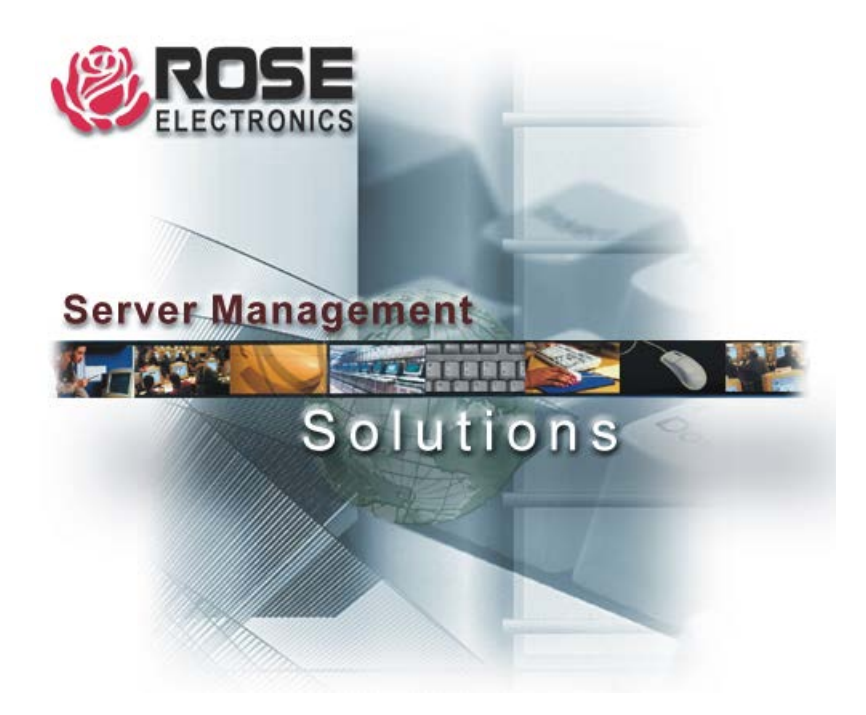

10707 Stancliff Road Houston, Texas 77099